### Introduction to IRIS data analysis

Tiago M. D. Pereira

Monday, April 11, 2016

14:00-15:30 Introduction to IRIS

15:30-16:30 Posters & Coffee

16:30–17:00 Solving questions

17:00-18:00 Hands-on tutorials

Tuesday, April 12, 2016

09:00-10:30 Hands-on tutorials

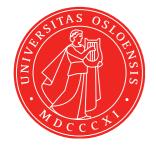

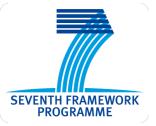

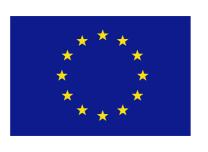

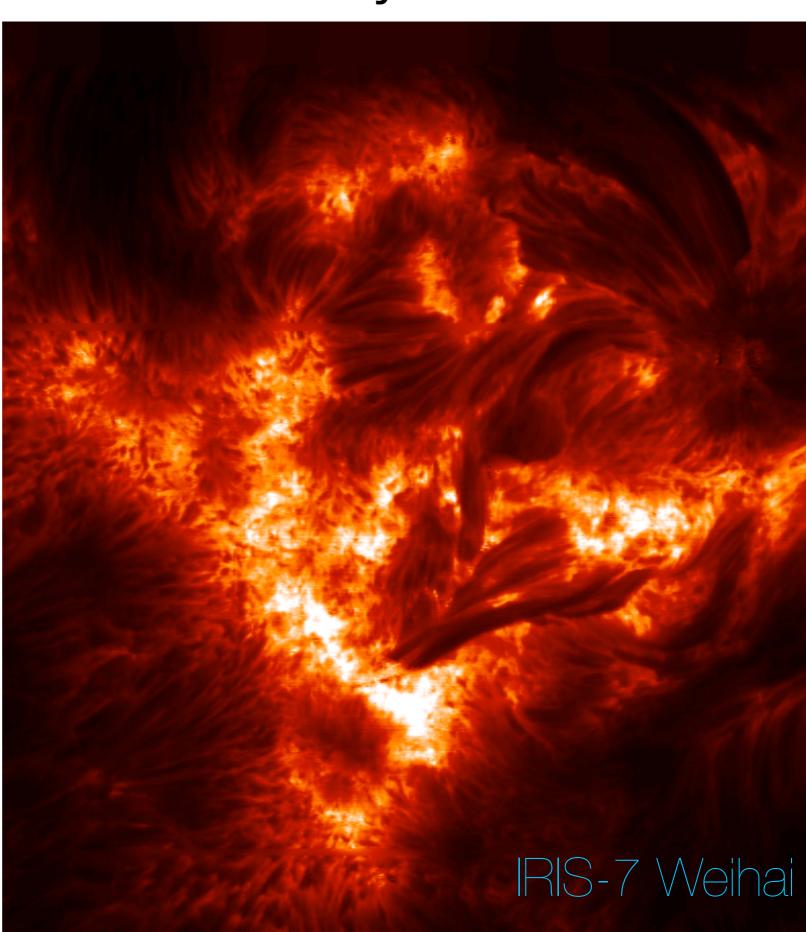

# Lecture resources

Slides, notes, exercises:

http://folk.uio.no/tiago/iris7

# lecture overview

### Part 1

- Overview of IRIS, capabilities and resources
- Getting the data, quicklook tools
- Working with IRIS data

### Part 2

- Additional Data Calibration
- Utility functions for Mg II lines
- CRISPEX
- Time to work on questions

# Exercise questionsHands-on tutorials

# Lecture overview

- Overview of IRIS, capabilities and resources
- Getting the data, quicklook tools
- Working with IRIS data
- Additional Data Calibration
- Utility functions for Mg II lines
- CRISPEX
- Time to work on questions
- Exercise questions
- Hands-on tutorials

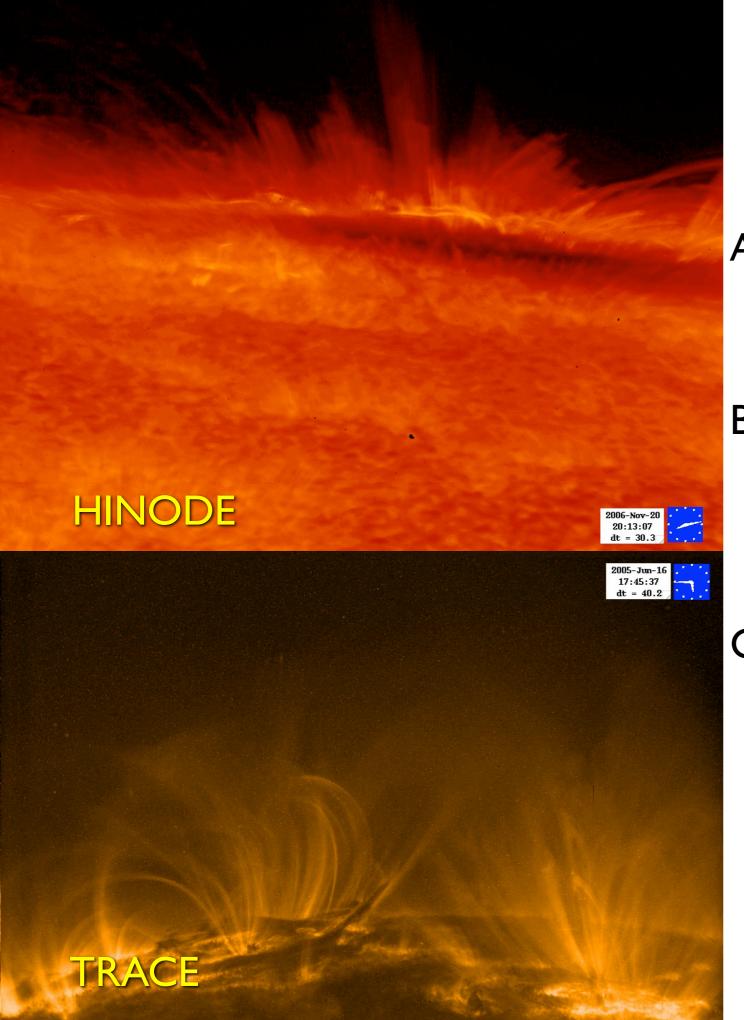

# Major Science Goals of IRIS

- A. Which types of non-thermal energy dominate in the chromosphere and beyond?
- B. How does the chromosphere regulate the mass and energy supplied to the corona and heliosphere?
- C. How does magnetic flux and matter rise through the lower atmosphere, and what is the role of flux emergence in powering flares and mass ejections?

Courtesy Bart De Pontieu

### What is IRIS?

High resolution, far/near UV imaging spectrograph with slit-jaw imaging

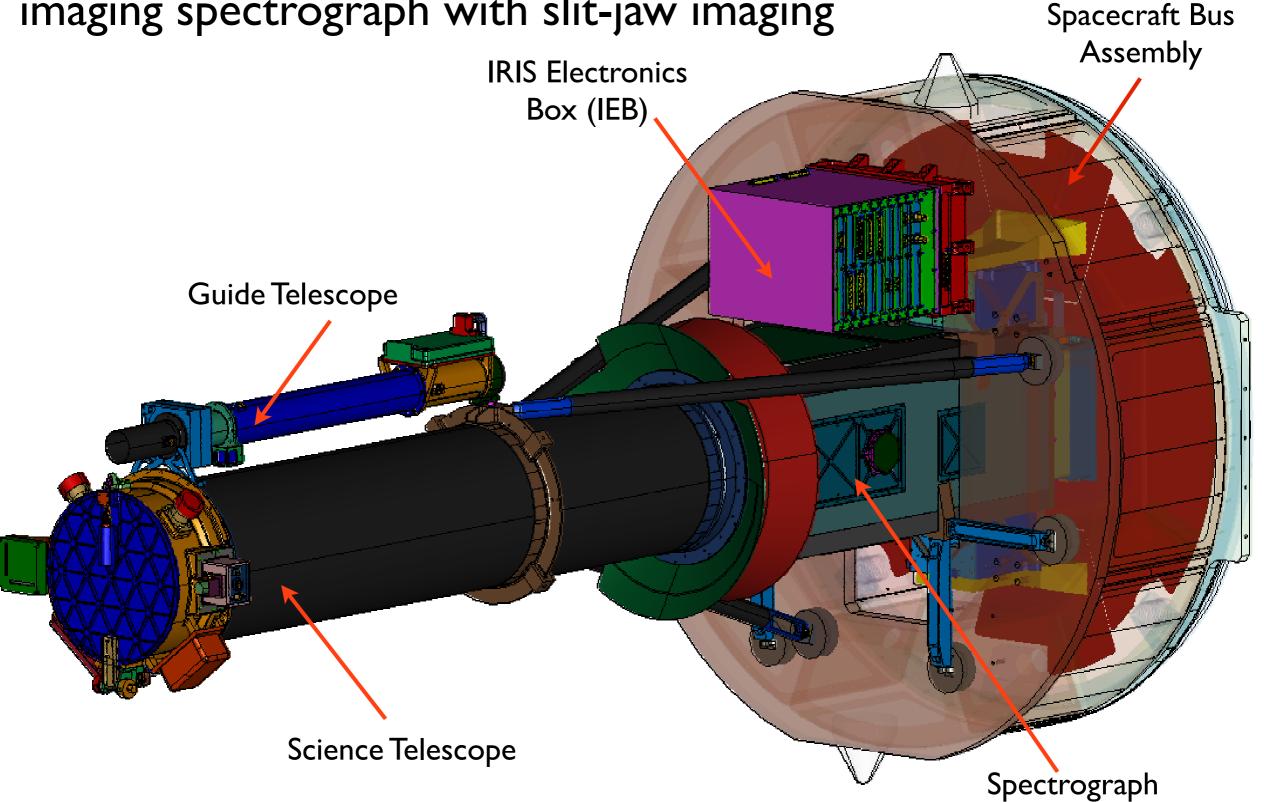

Courtesy Bart De Pontieu

# IRIS spectra and slit-jaw imaging cover the photosphere, chromosphere, transition region and corona - 4,500 to 10,000,000 K

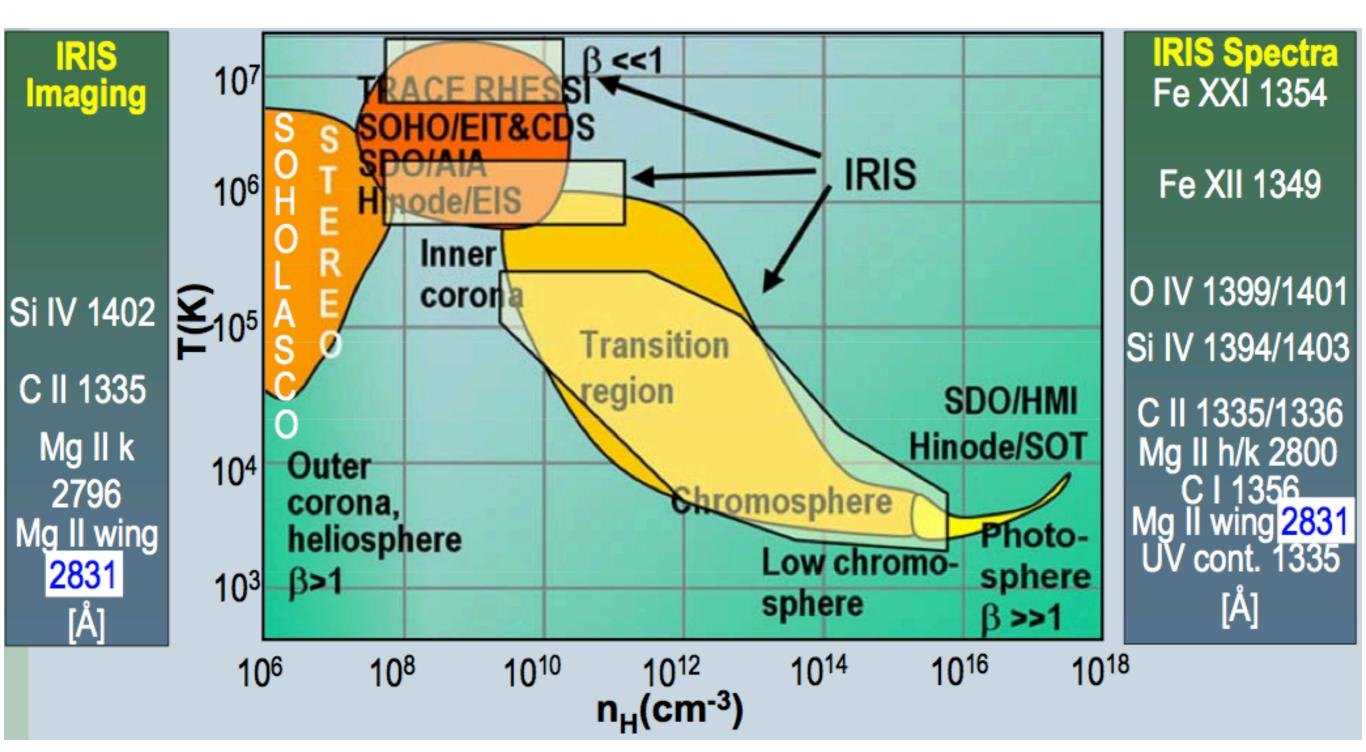

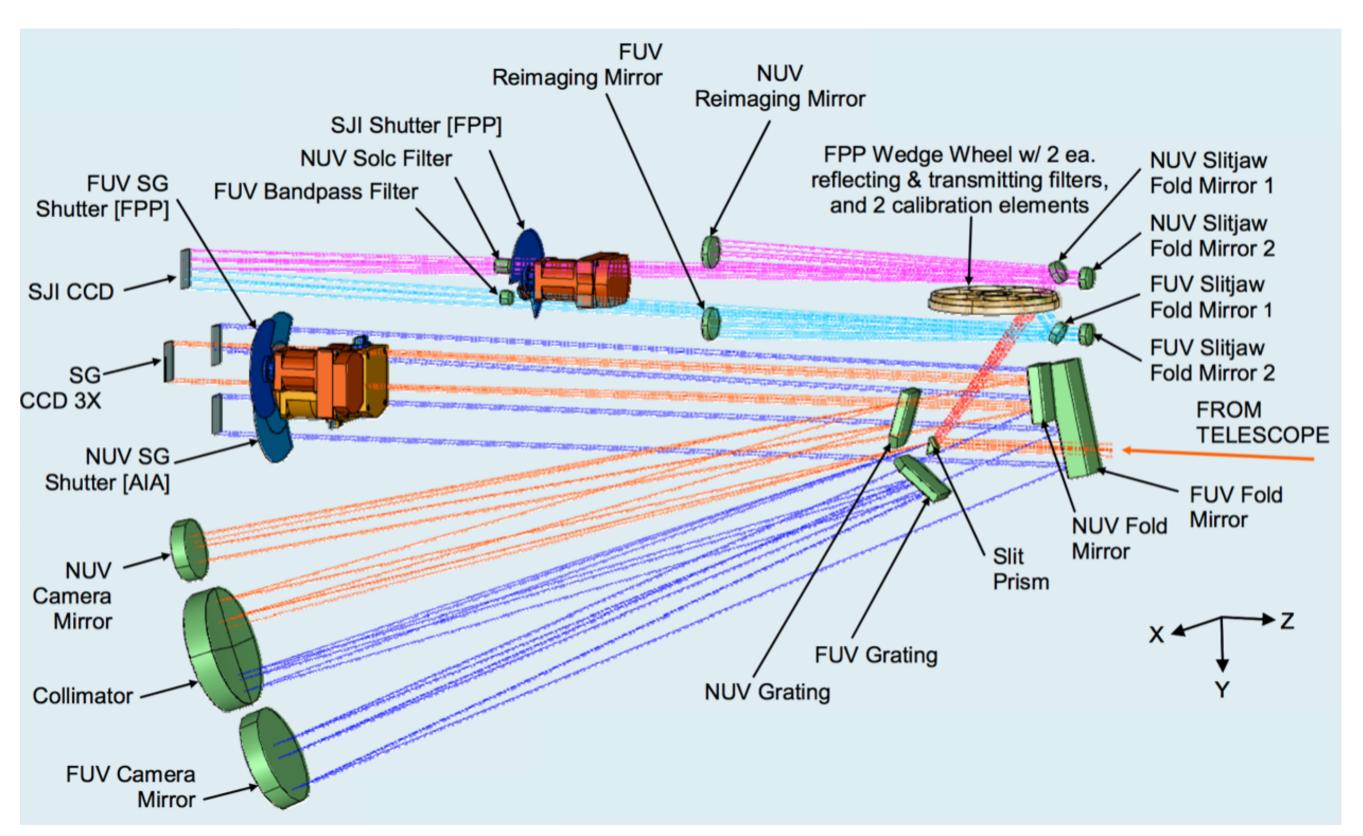

Schematic diagram of path taken by light in the FUV spectrograph (dark blue), NUV spectrograph (orange), FUV slit-jaw (light blue) and NUV slit-jaw (purple) path.

**Table 2** IRIS spectrograph channels. Dispersion, Camera Electronics Box (CEB), and Effective Area (EA) vary for the three bandpasses.

| Band           | Wavelength<br>[Å]                  | Disp.<br>[mÅ pix <sup>-1</sup> ] | FOV<br>["] | Pixel ["]        | CEB    | Shutter          | EA [cm <sup>2</sup> ] | Temp. [log <i>T</i> ] |
|----------------|------------------------------------|----------------------------------|------------|------------------|--------|------------------|-----------------------|-----------------------|
| FUV 1<br>FUV 2 | 1331.7 – 1358.4<br>1389.0 – 1407.0 | 12.98<br>12.72                   | 175<br>175 | 0.1663<br>0.1663 | 1<br>1 | FUV SG<br>FUV SG | 1.6<br>2.2            | 3.7 - 7.0 $3.7 - 5.2$ |
| NUV            | 2782.7 – 2835.1                    | 25.46                            | 175        | 0.1664           | 2      | NUV SG           | 0.2                   | 3.7 - 4.2             |

**Table 3** IRIS slot channels. Filter-wheel positions can be either transmitting (T) or reflecting/mirrors (M).

| Band-<br>pass | Filter<br>wheel | Name  | Center<br>[Å] | Width<br>[Å] | FOV<br>["×"]     | Pix.<br>["] | EA [cm <sup>2</sup> ] | Temp. [log <i>T</i> ] |
|---------------|-----------------|-------|---------------|--------------|------------------|-------------|-----------------------|-----------------------|
| Glass         | 1 T             | 5000  | 5000          | broad        | 175 <sup>2</sup> | 0.1679      | _                     | _                     |
| CII           | 31 M            | 1330  | 1340          | 55           | $175^2$          | 0.1656      | 0.5                   | 3.7 - 7.0             |
| Mg II h/k     | 61 T            | 2796  | 2796          | 4            | $175^2$          | 0.1679      | 0.005                 | 3.7 - 4.2             |
| Si IV         | 91 M            | 1400  | 1390          | 55           | $175^2$          | 0.1656      | 0.6                   | 3.7 - 5.2             |
| Mg II wing    | 121 T           | 2832  | 2830          | 4            | $175^2$          | 0.1679      | 0.004                 | 3.7 - 3.8             |
| Broad         | 151 M           | 1600W | 1370          | 90           | $175^2$          | 0.1656      | _                     |                       |

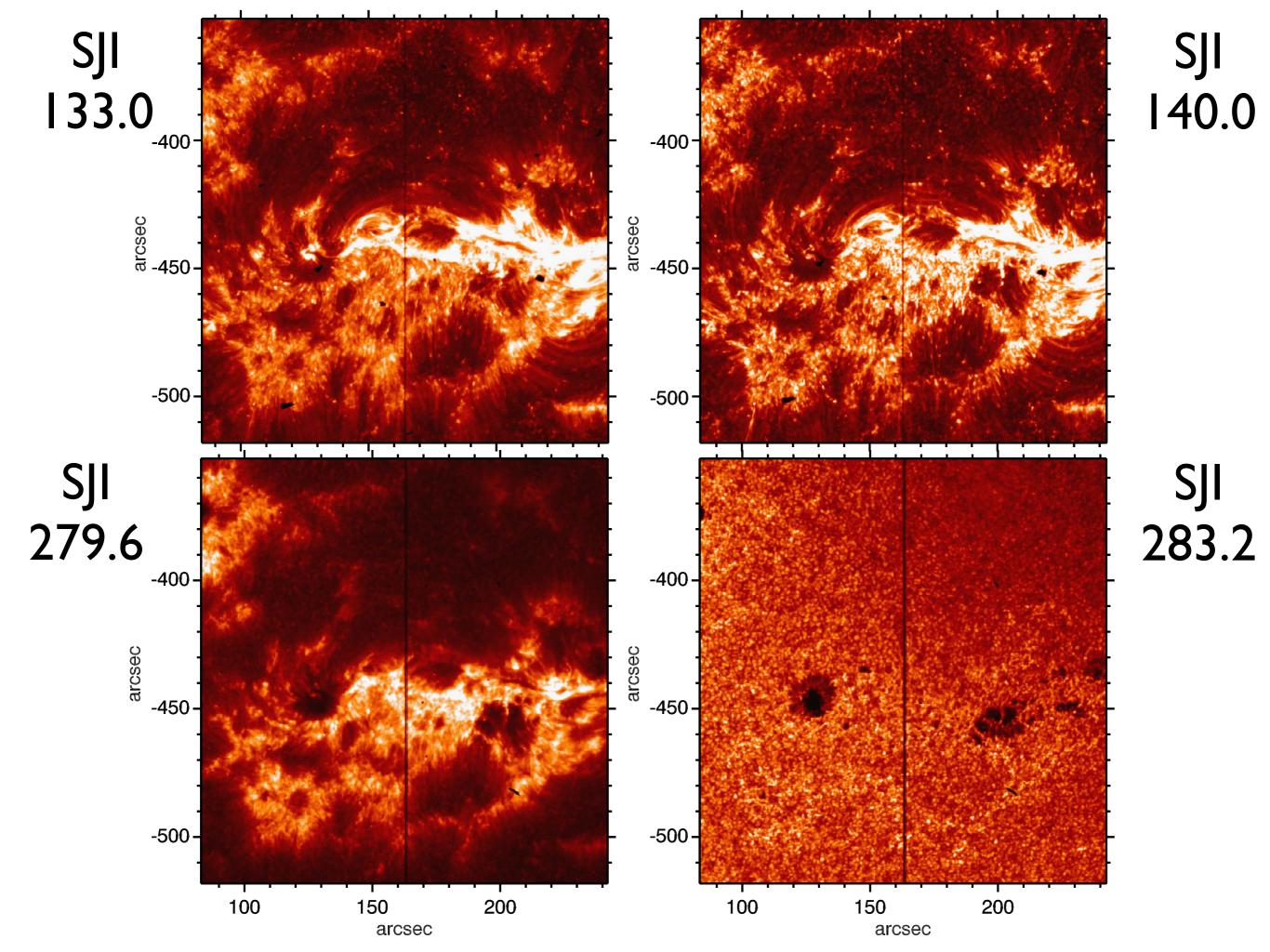

### **NUV** spectra

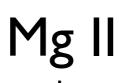

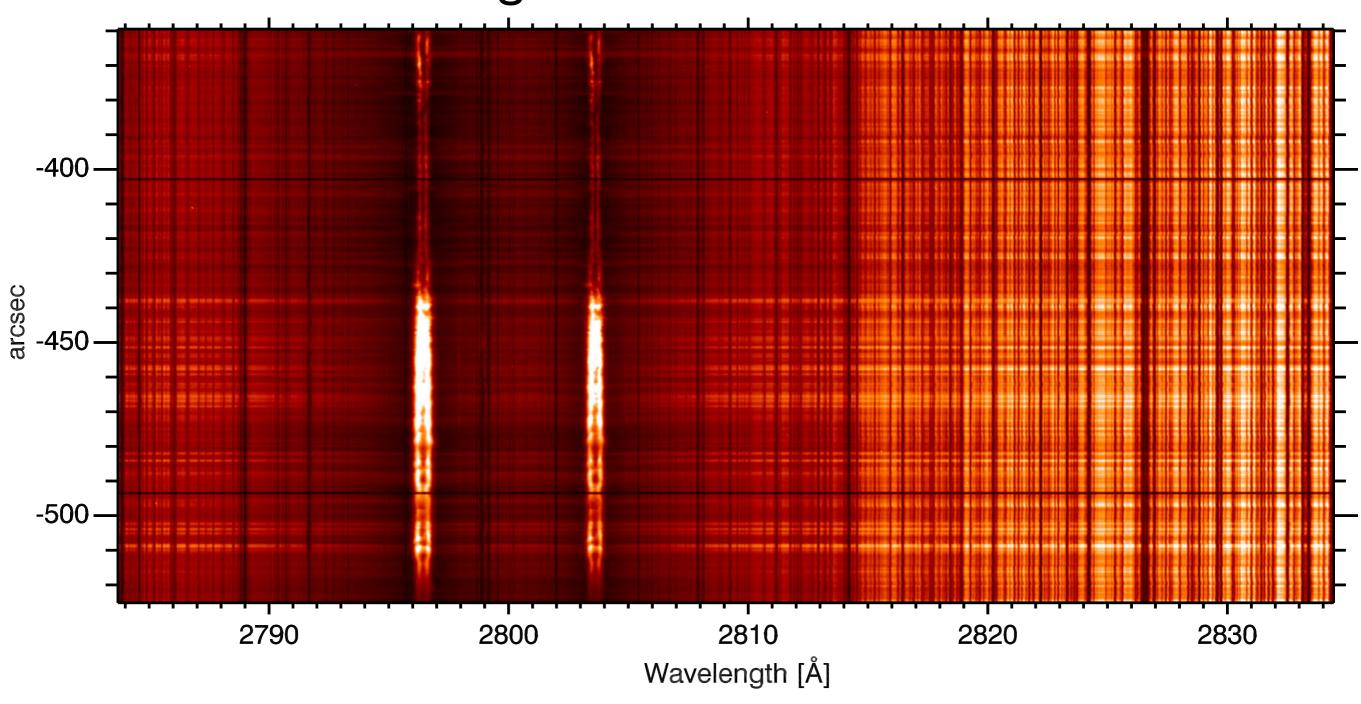

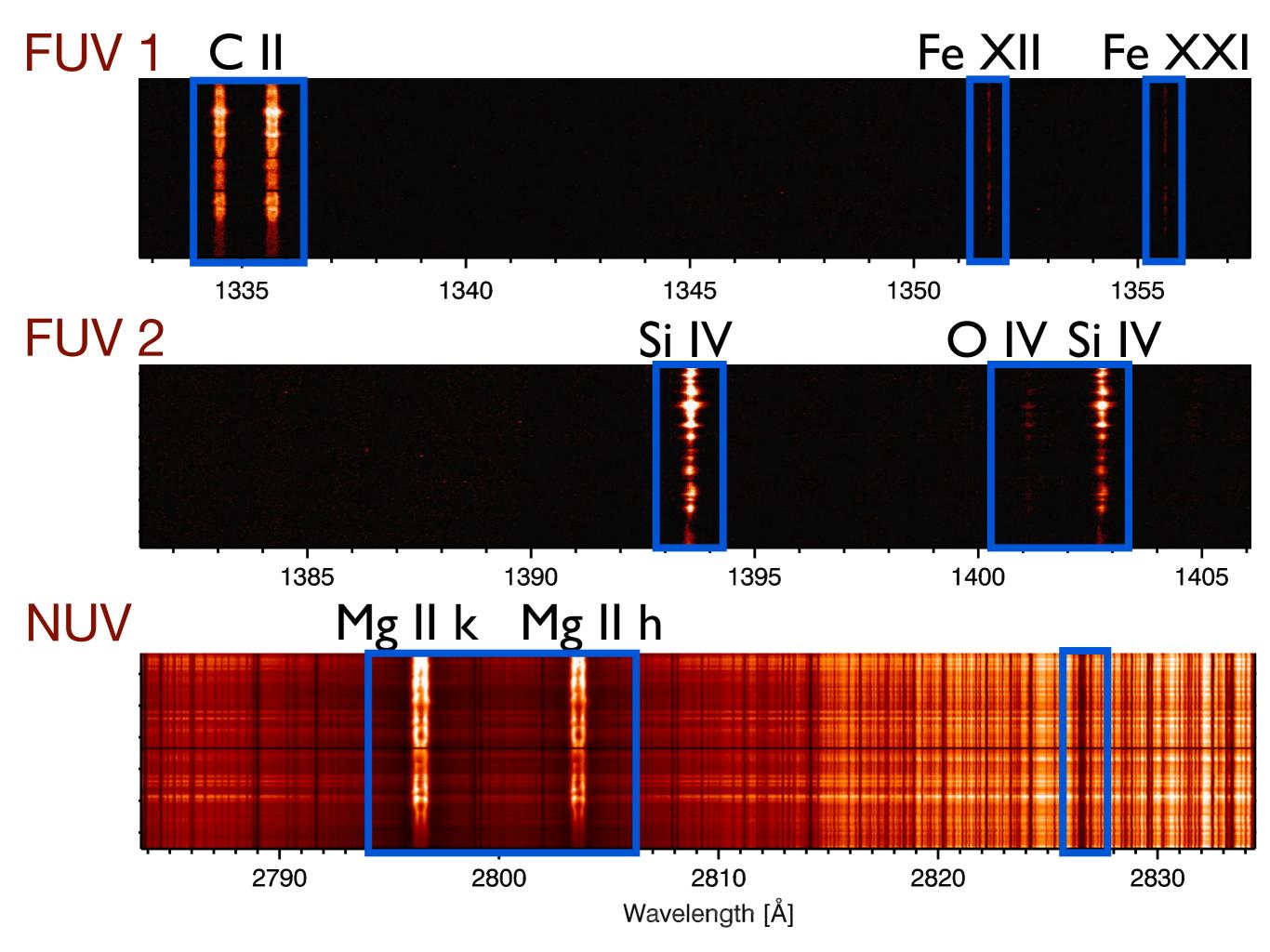

# IRIS also performs sparse rasters to improve cadence (resulting in reduced data rate)

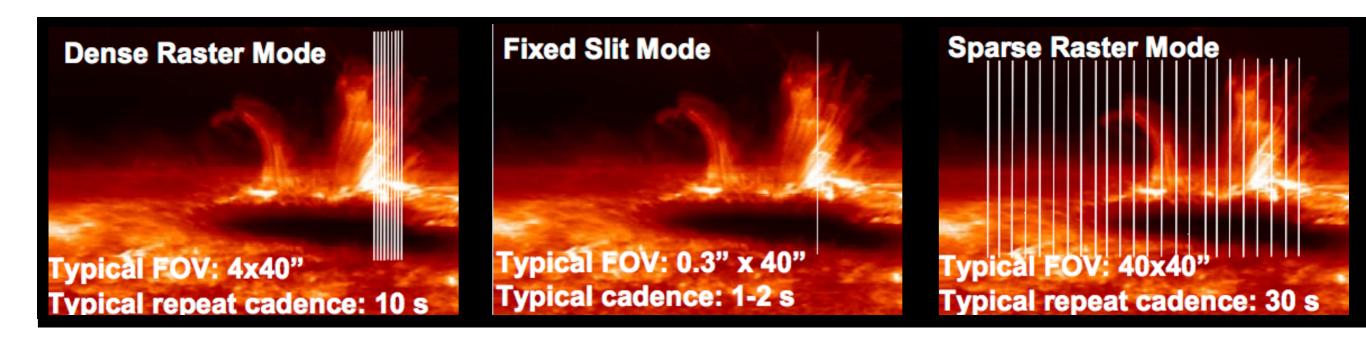

### IRIS camera layout

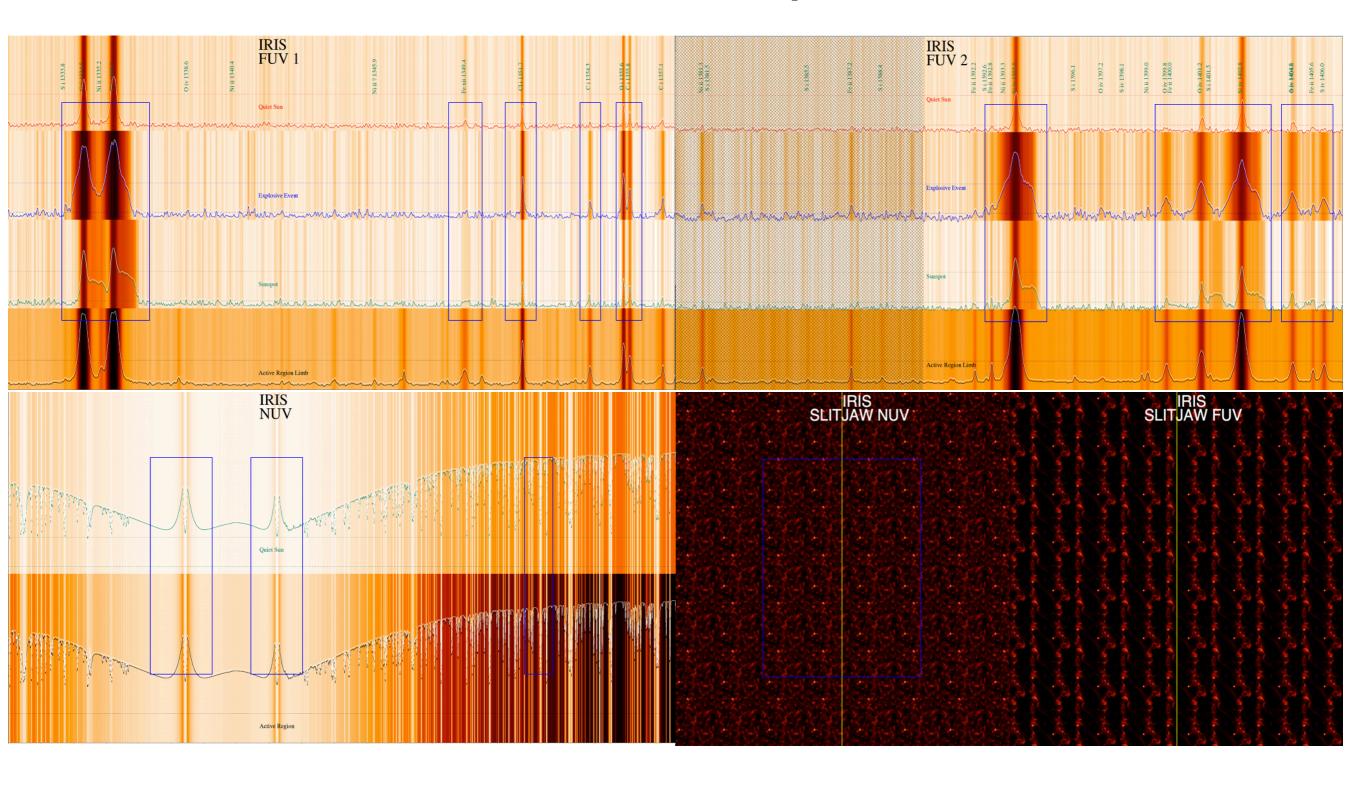

CII OI Si IV 133.6 135.5 140.3

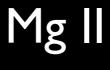

SJI 133 (C II + Fe XII)

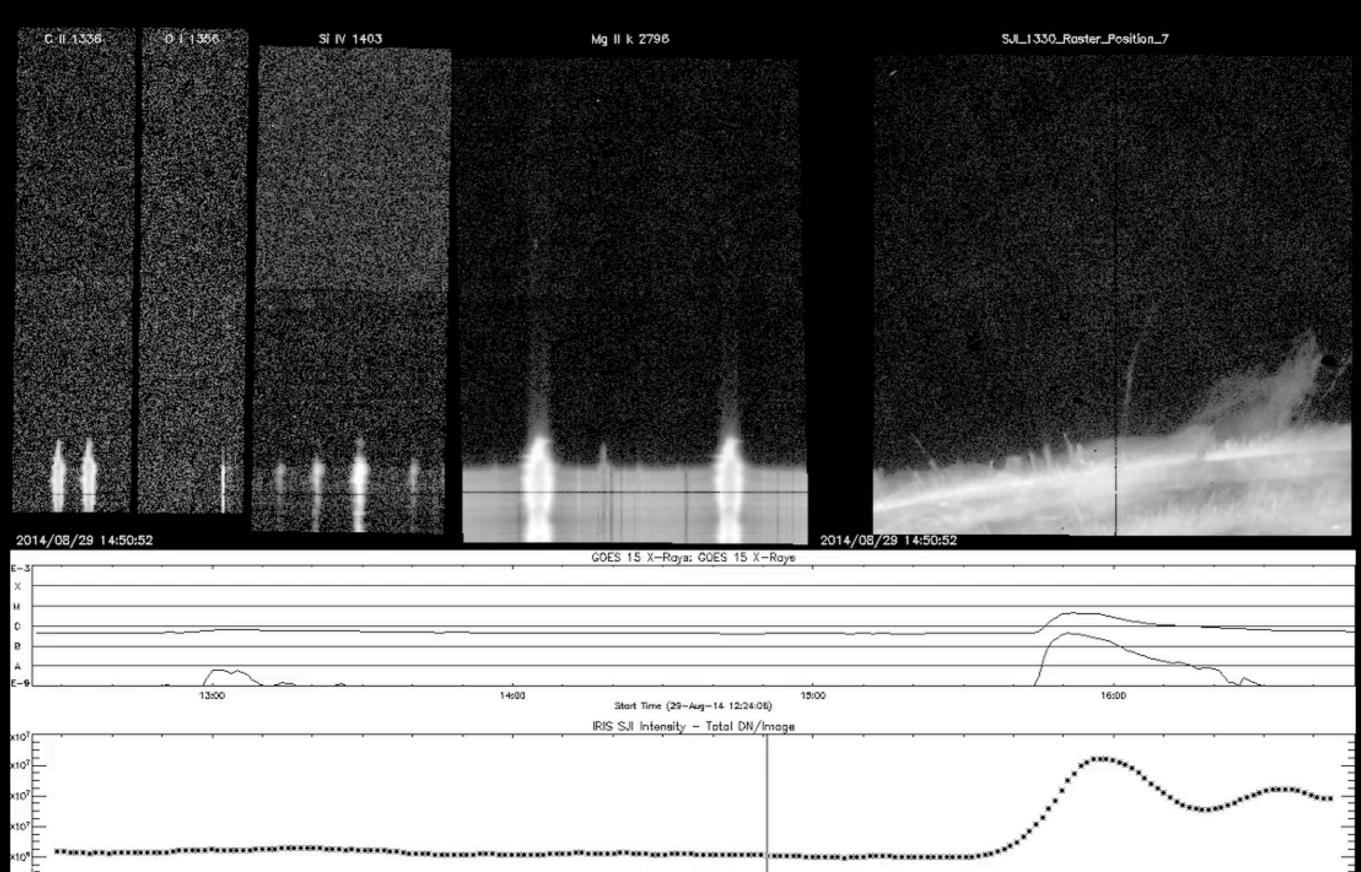

### Observing tables

#### OBS ID codifies the observing mode

| OBS ID parent | Description                                 |  |  |
|---------------|---------------------------------------------|--|--|
| 0-100         | Basic raster type (sit-and-stare, rasters,) |  |  |
| 0-2,000       | SJI choices                                 |  |  |
| 0-12,000      | Exposure times                              |  |  |
| 0-220,000     | Summing modes (applied to FUV, NUV, SJI)    |  |  |
| 0-750,000     | FUV summing modes                           |  |  |
| 0-4,000,000   | SJI cadence                                 |  |  |
| 0-10,000,000  | Compression choices                         |  |  |
| 0-180,000,000 | Linelists                                   |  |  |
| 3.8-4 billion | OBS table generation number                 |  |  |

See IRIS paper or ITN 31 for a detailed listing of the different modes.

### IRIS data levels

| Level | Processing                                                                                                    | Notes                                                                                                    |  |  |
|-------|----------------------------------------------------------------------------------------------------|----------------------------------------------------------------------------------------------------|--|--|
| TLM   | Capture                                                                                                    | Raw telemetry                                                                                                    |  |  |
| 0     | Depacketized                                                                                                    | Raw images with basic keywords                                                                                                   |  |  |
| 1     | Reorient images to common axes:<br>North up (0° roll), increasing wavelength<br>to right                                           | Lowest distributed level                                                                                                    |  |  |
| 1.5   | Dark current and offsets removed Flag bad pixels and pixels with spikes Flat-field correction Geometric and wavelength calibration | Transitory data product for level 2 production. Not distributed, for internal use only.  Use iris_prep to go from level 1 to 1.5 |  |  |
| 2     | Recast as rasters and SJI time series                                                                                              | Standard science product. Scaled and stored as 16-bit integer.                                                                   |  |  |
| 3     | Recast as 4D cubes for NUV/FUV spectra.                                                                                            | CRISPEX format. May include transposed (sp) version. No SJI.                                                                     |  |  |

### IRIS data levels

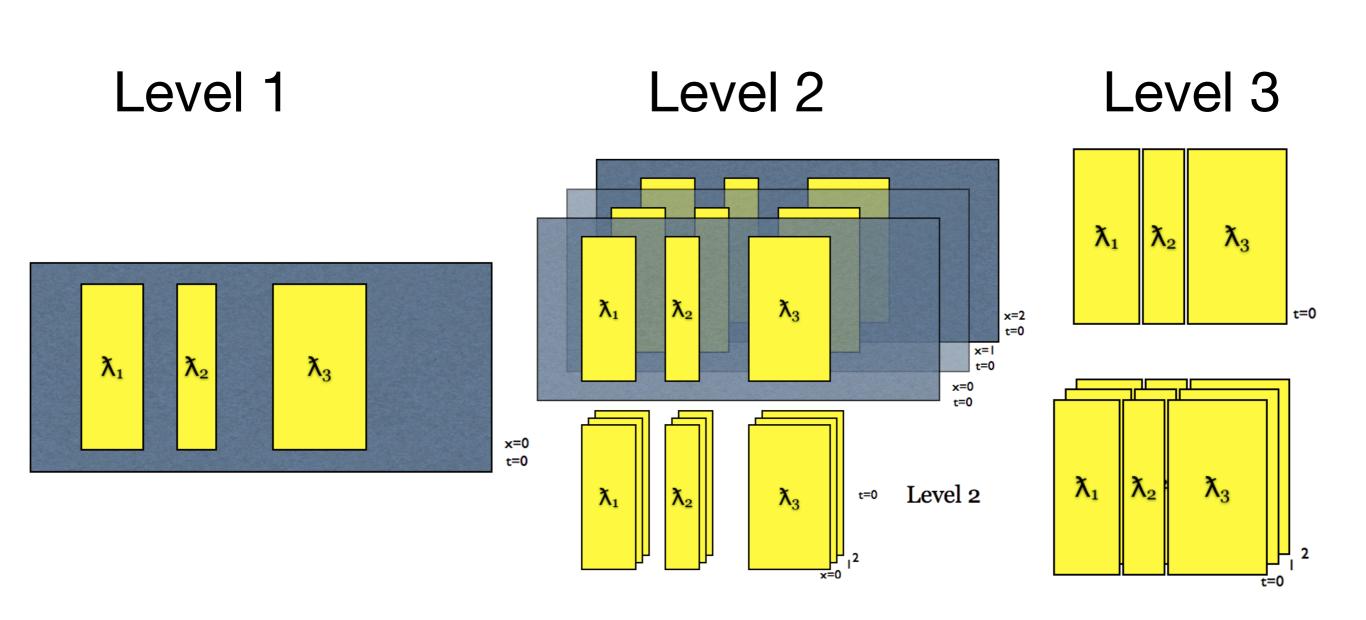

#### INTERFACE REGION IMAGING SPECTROGRAPH

Home Mission Operations Data Analysis Modeling Documents Software Team Press Contact

#### IRIS mission/instrument paper

#### Operations/Planning

ITN 1 - IRIS Operations Overview

ITN 2 - Manual for Table Creator

ITN 3 - Manual for Timeline Tool

ITN 4 - Manual for Synthetic Observations Tool

ITN 5 - Operations Under Roll Conditions

ITN 6 - AEC Operations

ITN 7 - Compression Approach

ITN 8 - Checklist for IRIS planner

ITN 9 - Periodic Calibration Activities

#### **Data Flow**

ITN 10 - General Approach to Data Flow and Archiving

ITN 11 - Definition of Data Levels

ITN 12 - Definition of Keywords

ITN 13 - VSO and IRIS

#### Calibration

ITN 14 - Dark Current/Offset

ITN 15 - Despiking

ITN 16 - Flat-field

ITN 19 - Geometric Calibration

ITN 20 - Wavelength Calibration

ITN 21 - Recasting into Level 2/3 Data

ITN 22 - Co-alignment, Plate Scale Analysis

ITN 23 - MTF/PSF Determination

ITN 24 - Stellar Calibration

ITN 25 - Gain Determination

#### **Data Analysis**

ITN 26 - User Guide To Data Analysis

ITN 27 - Quicklook Tools Manual

ITN 28 - IRIS IDL Data Structure

ITN 29 - Deconvolution Approach

ITN 30 - 60 Day Observing Plan

ITN 31 - IRIS science planning: tables, linelists, targets

SolarSoft Tree and UVSP Database

#### **Numerical Modeling**

ITN 33 - General Overview of Numerical Simulations

ITN 34 - Numerical Simulations Quicklook Tools

ITN 35 - Numerical Simulations Synthetic Observables

ITN 36 - RH 1.5 D Manual

ITN 37 - How to Derive Physical Information from Mg II h/k

#### IRIS Technical Notes List (ITN)

#### **Talks & Posters**

Invited Talks at the SDO-4/IRIS/Hinode Workshop - March 2012 IRIS Talk Hinode 5 Meeting Keynote (430 MB) PDF (36 MB)

IRIS Poster

**FUV Camera View** 

**NUV Camera View** 

#### **Concept Study Report**

**Executive Summary** 

Science Goals

Instrument Description

# Lecture overview

- Overview of IRIS, capabilities and resources
- Getting the data, quicklook tools
- Working with IRIS data
- Additional Data Calibration
- Utility functions for Mg II and FUV lines
- CRISPEX
- Time to work on questions
- Exercise questions
- Hands-on tutorials

# Searching, downloading, browsing data

- IRIS search webpage <a href="http://iris.lmsal.com/search/">http://iris.lmsal.com/search/</a>
- Hinode SDC Europe <a href="http://sdc.uio.no/search/API">http://sdc.uio.no/search/API</a>
- SolarSoft IDL
- IRIS today: <a href="http://iris.lmsal.com/iristoday/">http://iris.lmsal.com/iristoday/</a>
- HEK recent observations: <u>http://www.lmsal.com/hek/hcr?cmd=view-recent-</u> events&instrument=iris

# Live demo: searching and downloading

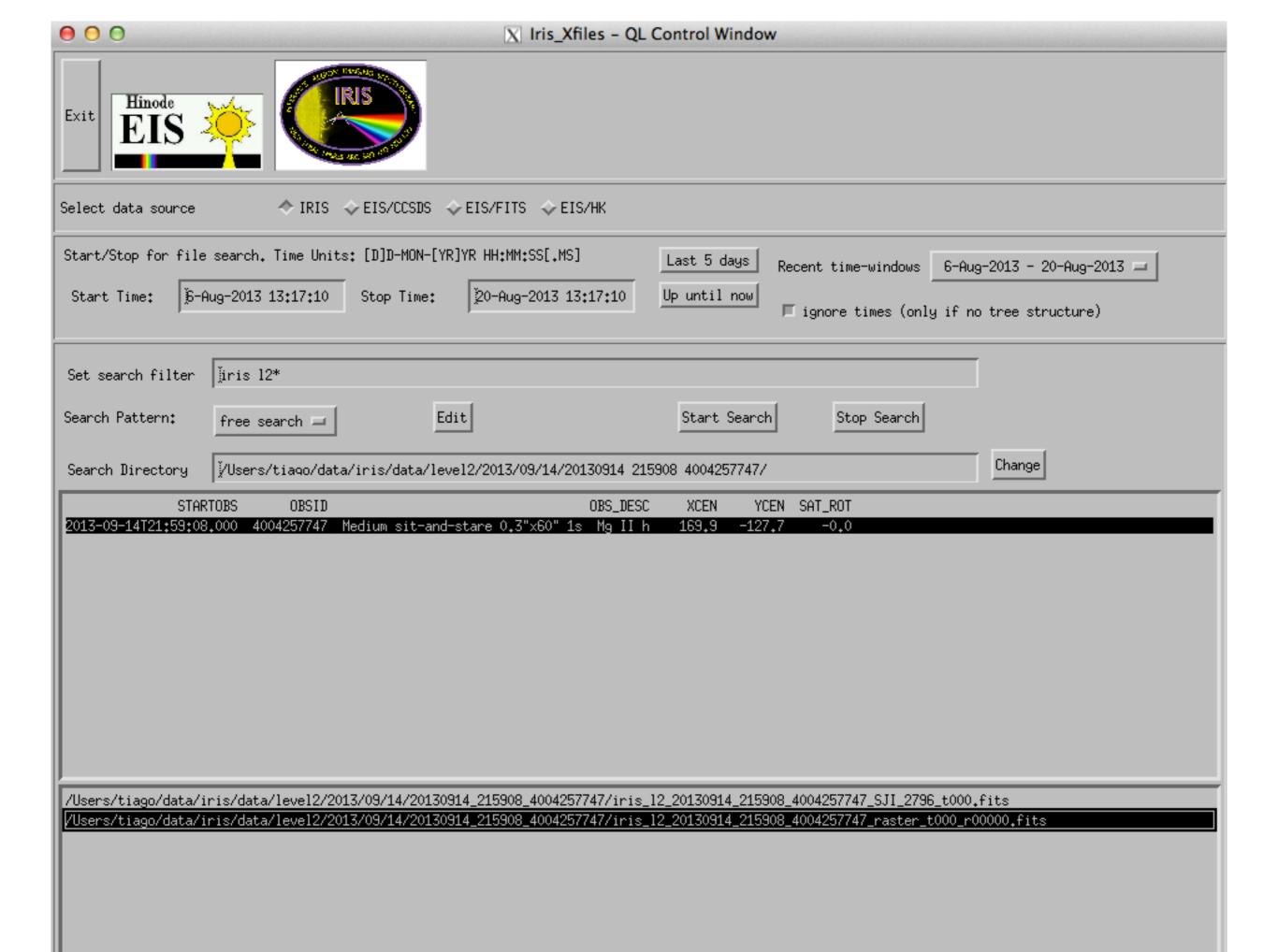

# Live demo: IRIS xfiles

# lecture overview

### Part 1

- Overview of IRIS, capabilities and resources
- Getting the data, quicklook tools
- Working with IRIS data

### Part 2

- Additional Data Calibration
- Utility functions for Mg II lines
- CRISPEX
- Time to work on questions

# Exercise questionsHands-on tutorials

# IDL object interface for level 2 data

```
IDL> f = 'iris_l2_20131010_100202_3820259146_raster_t000_r000000.fits'
IDL> d = iris_obj(f)
```

```
IDL> d->show_lines
Spectral regions(windows)
0  1335.71    C II 1336
1  1349.43    Fe XII 1349
2  1355.60    O I 1356
3  1393.78    Si IV 1394
4  1402.77    Si IV 1403
5  2832.76  2832
6  2814.50  2814
7  2796.20    Mg II k 2796
```

### Read IRIS L2

```
IDL> sjifile = 'iris_l2_20131010_100202_3820259146_SJI_2796_t000.fits'
IDL> read_iris_l2, sjifile, header, data
(...)
IDL> help, header, data
HEADER STRUCT = -> <Anonymous> Array[100]
DATA FLOAT = Array[1860, 1092, 100]
```

# Live demo: Read IRIS data in IDL

## Lecture overview

- Overview of IRIS, capabilities and resources
- Getting the data, quicklook tools
- Working with IRIS data
- Additional Data Calibration
- Utility functions for Mg II lines
- CRISPEX
- Time to work on questions
- Exercise questions
- Hands-on tutorials

### Precise wavelength calibration

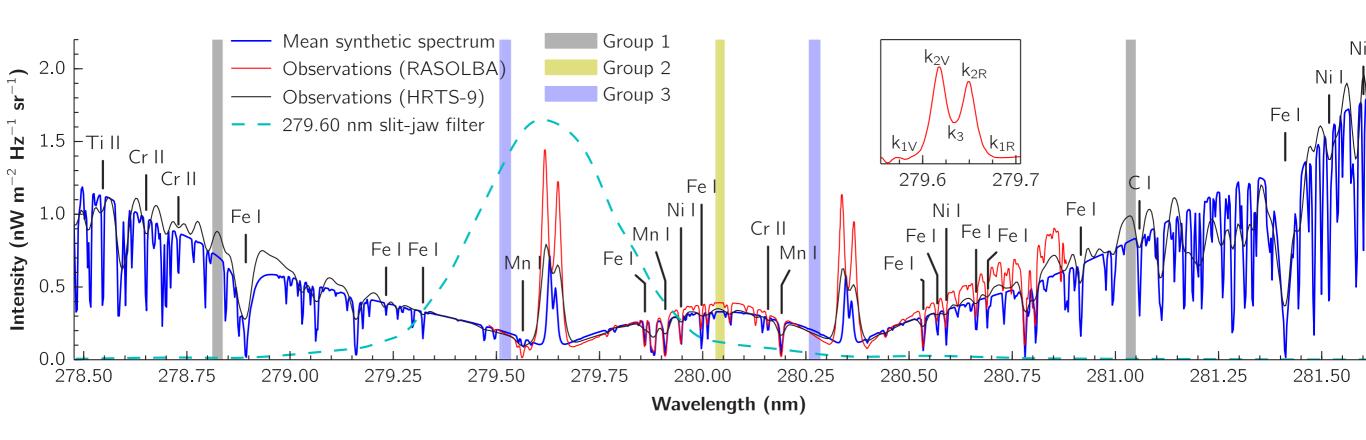

### Precise wavelength calibration

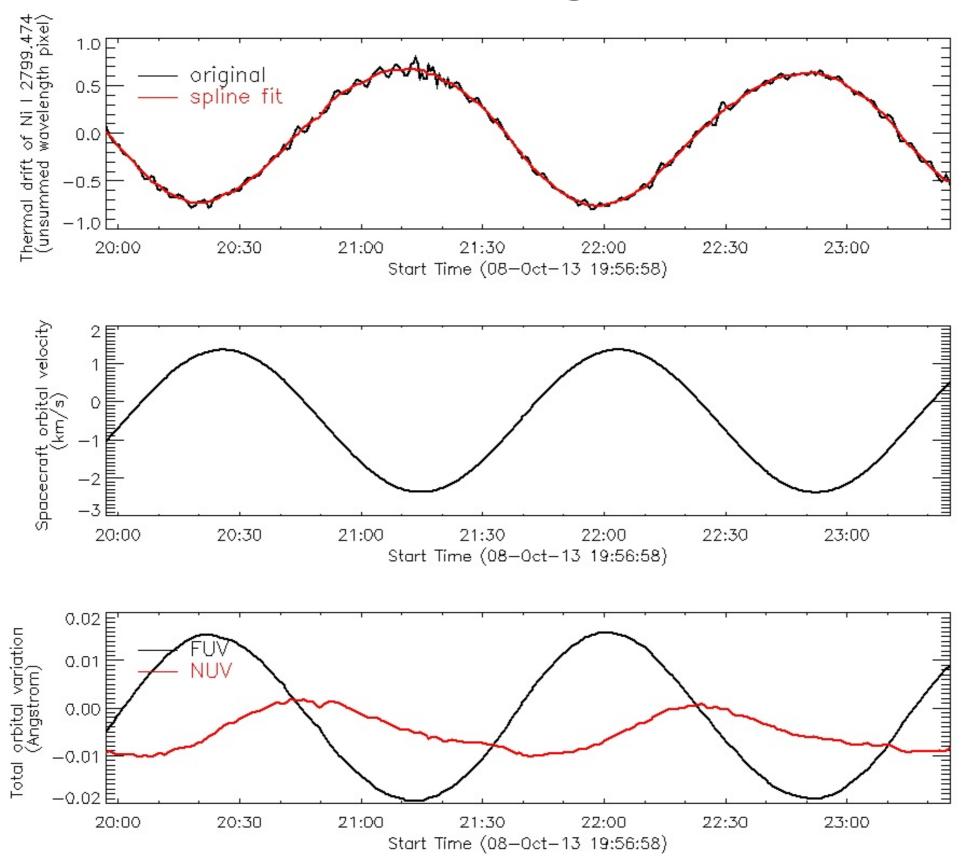

### Precise wavelength calibration

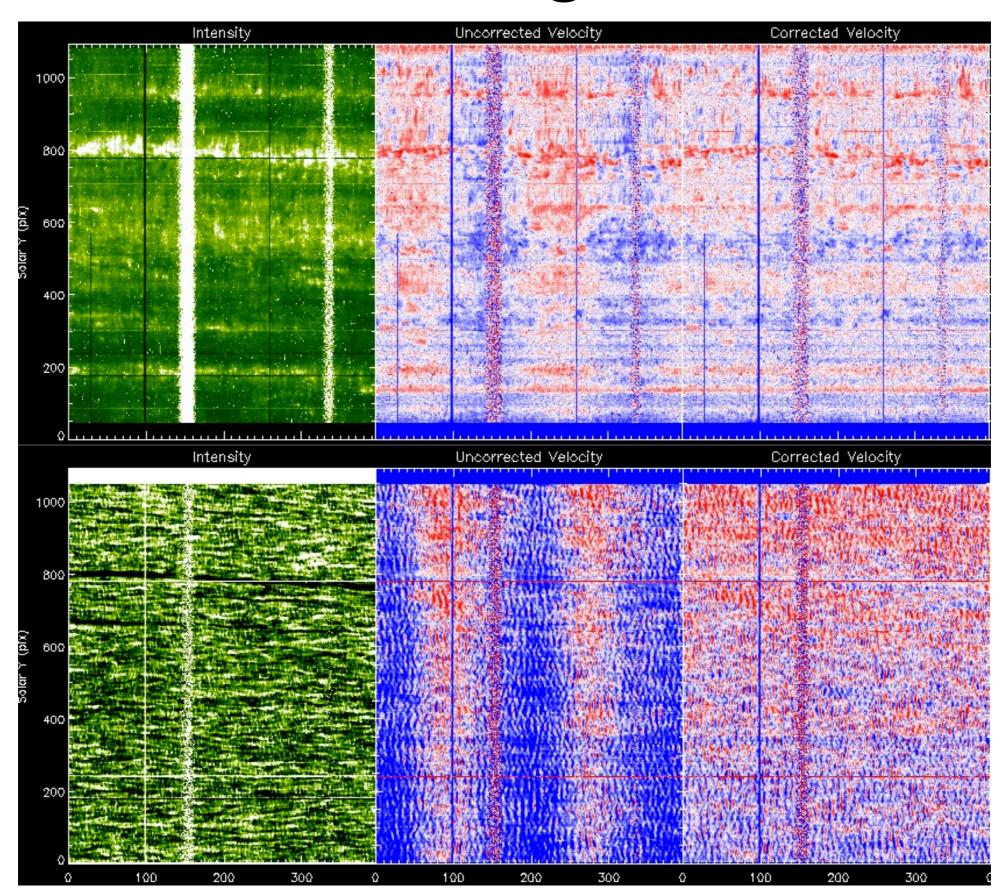

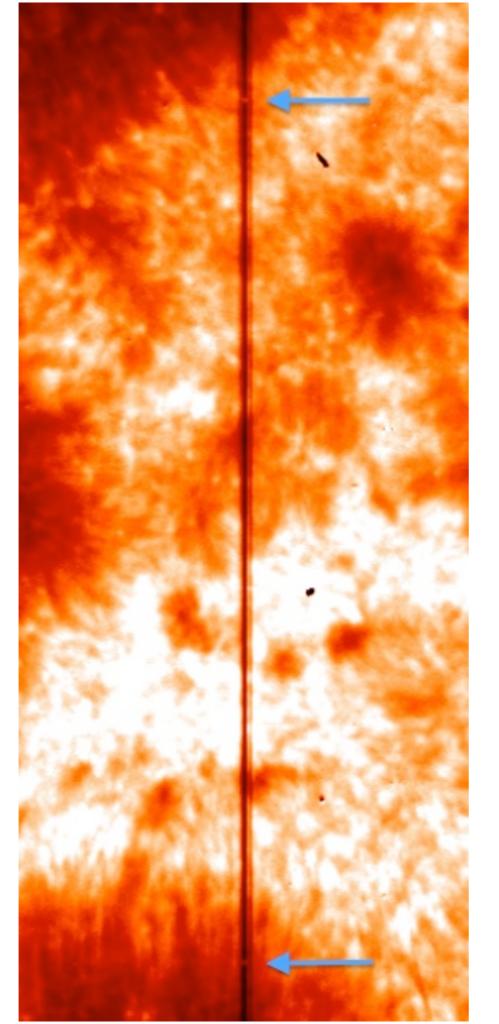

# Co-alignment between SJIs

## Co-alignment between spectra

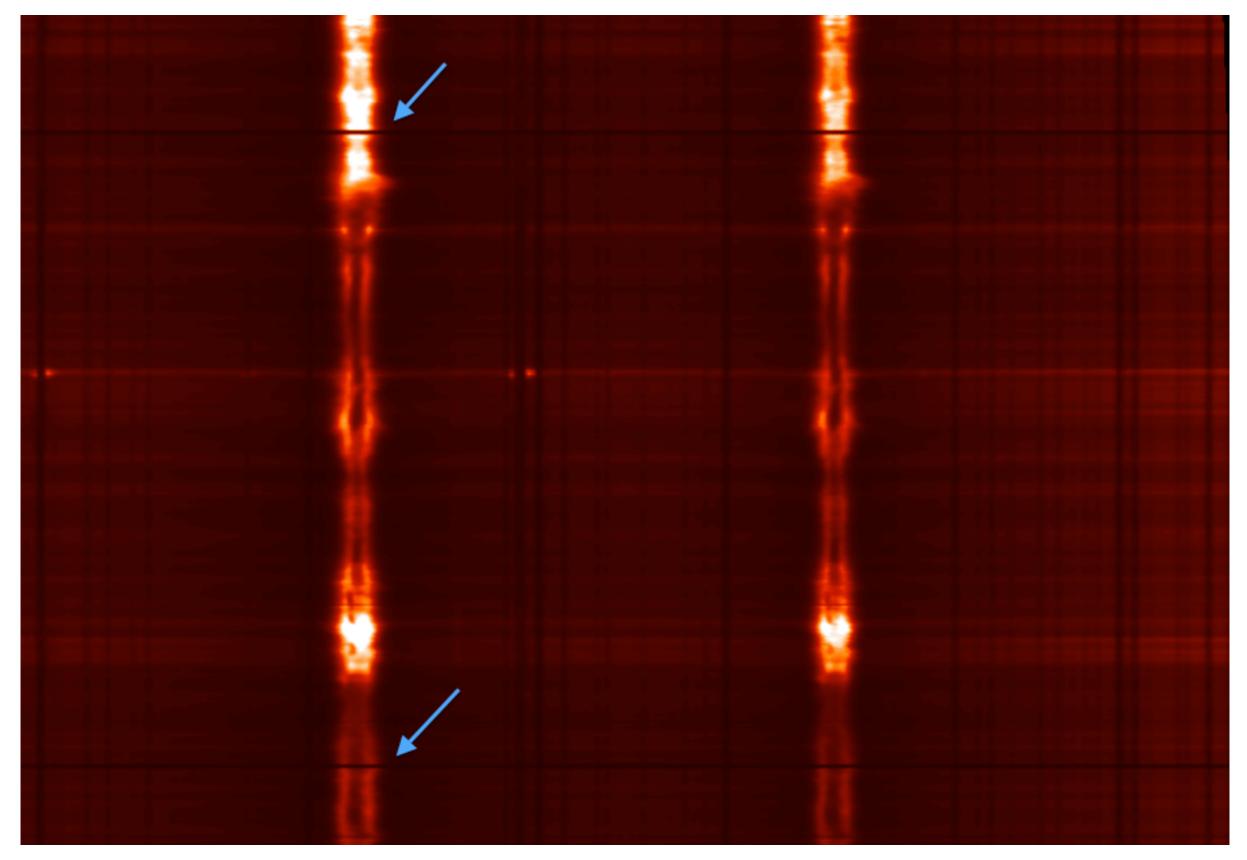

# lecture overview

### Part 1

- Overview of IRIS, capabilities and resources
- Getting the data, quicklook tools
- Working with IRIS data

### Part 2

- Additional Data Calibration
- Utility functions for Mg II lines
- CRISPEX
- Time to work on questions

# Exercise questionsHands-on tutorials

# Algorithm to automatically measure Mg II line properties available on solarsoft:

iris\_get\_mg\_features\_lev2, file, mg\_id, vr, lc, rp, bp

Based on the algorithm described in Pereira et al. (2013)

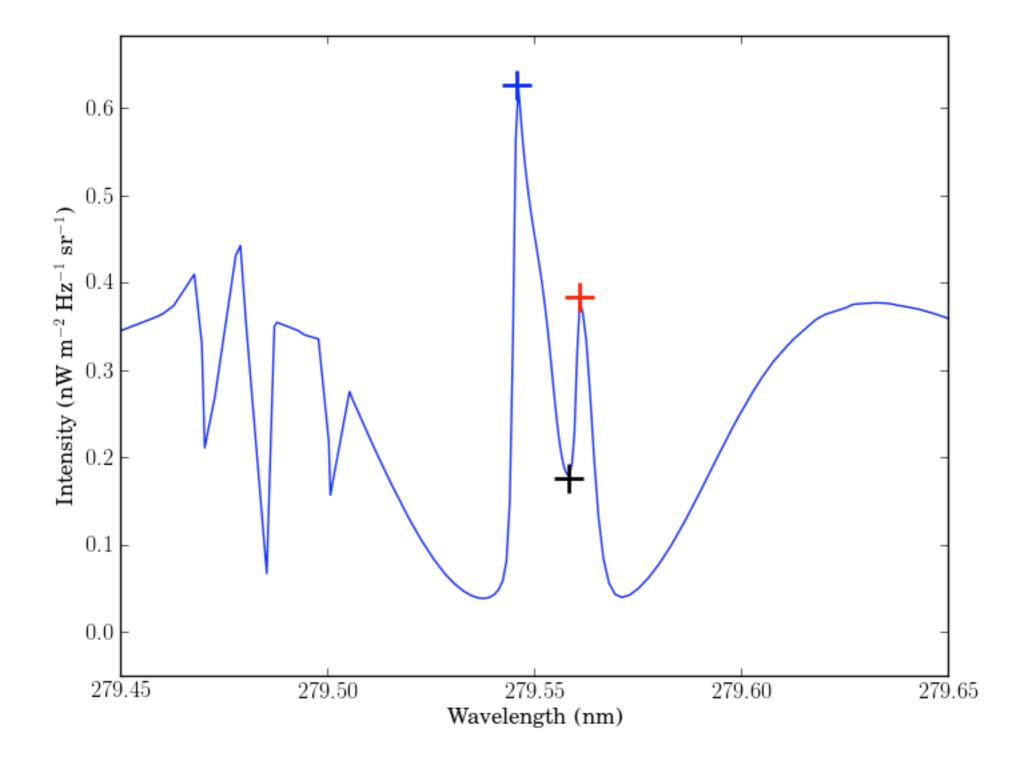

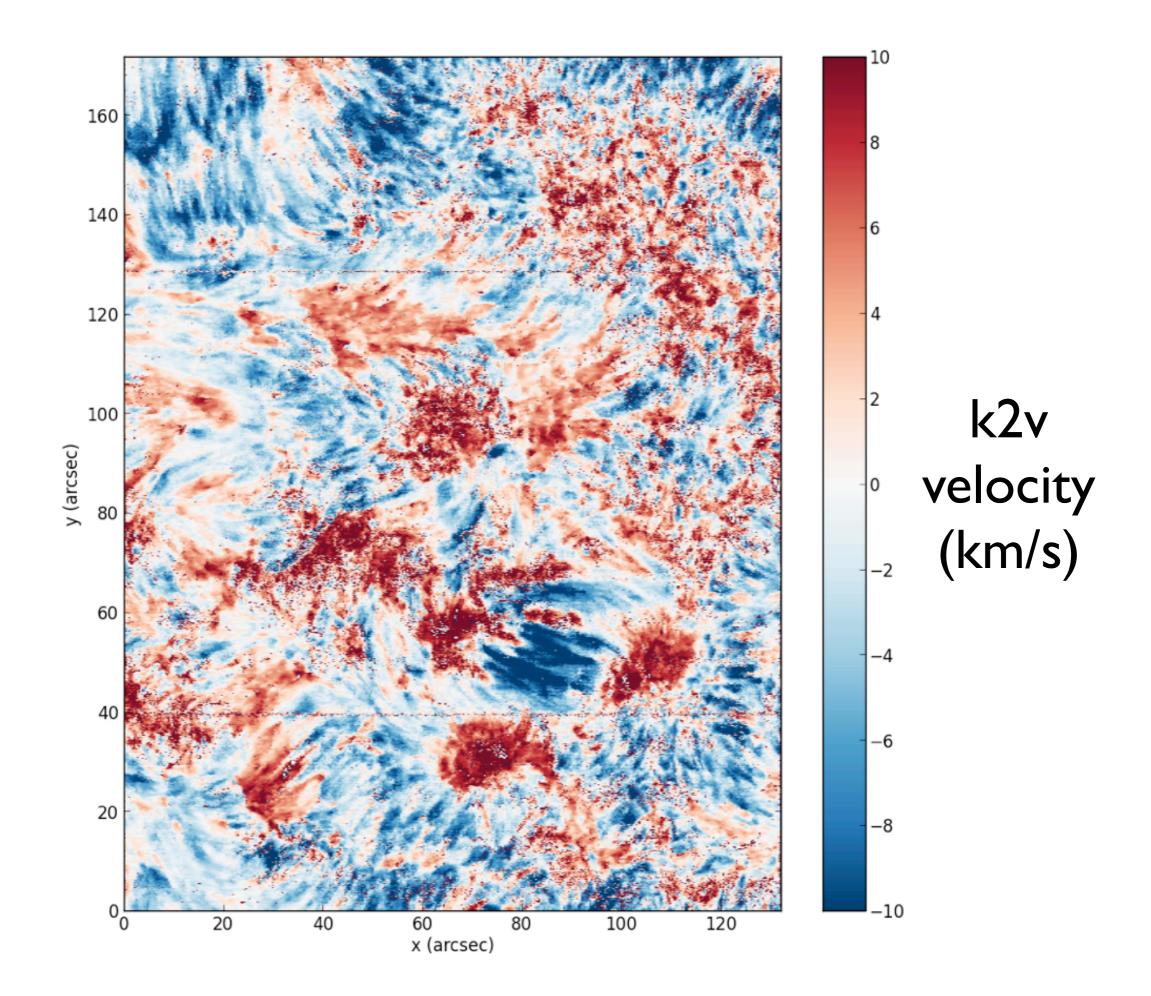

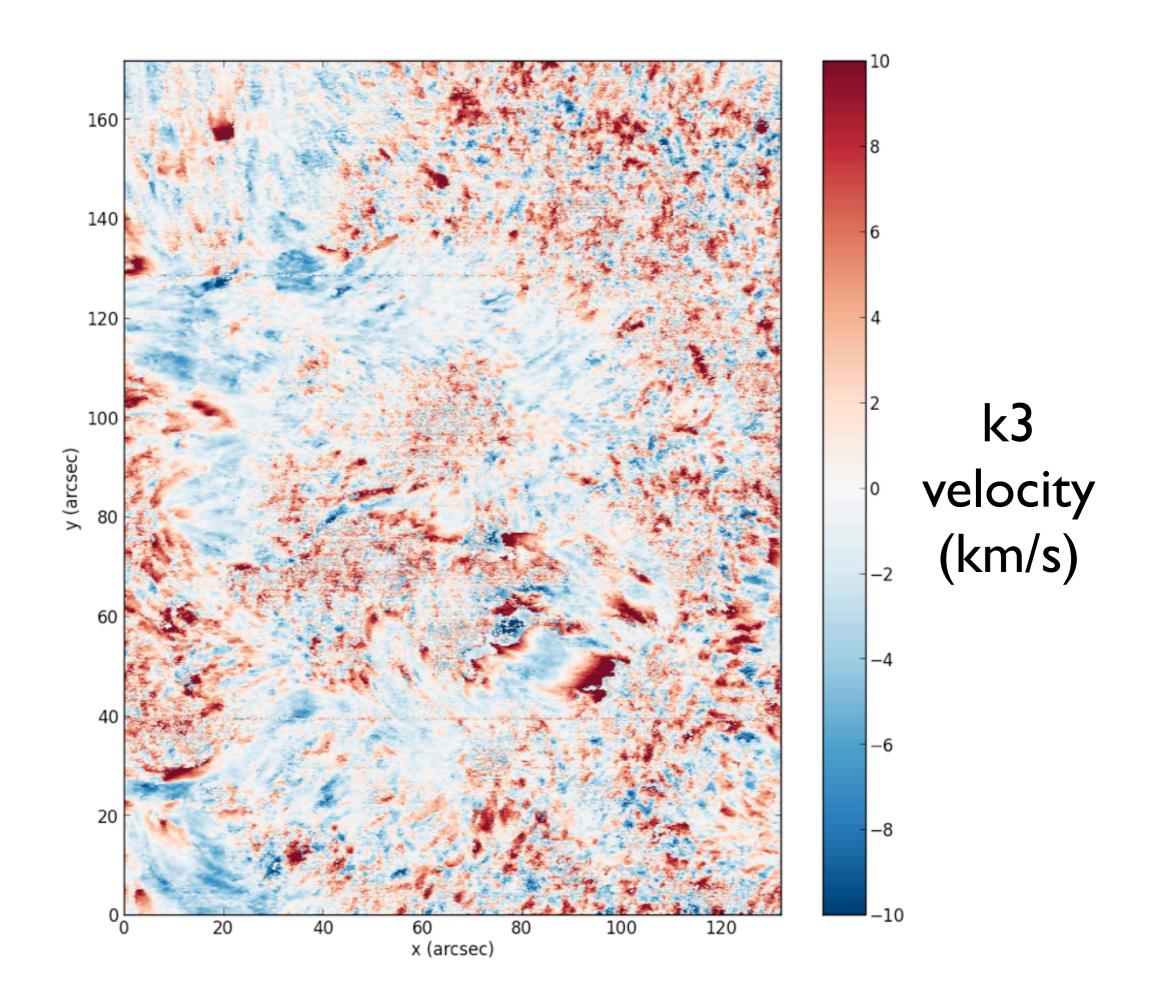

- Overview of IRIS, capabilities and resources
- Getting the data, quicklook tools
- Working with IRIS data
- Additional Data Calibration
- Utility functions for Mg II lines
- CRISPEX
- Time to work on questions
- Exercise questions
- Hands-on tutorials

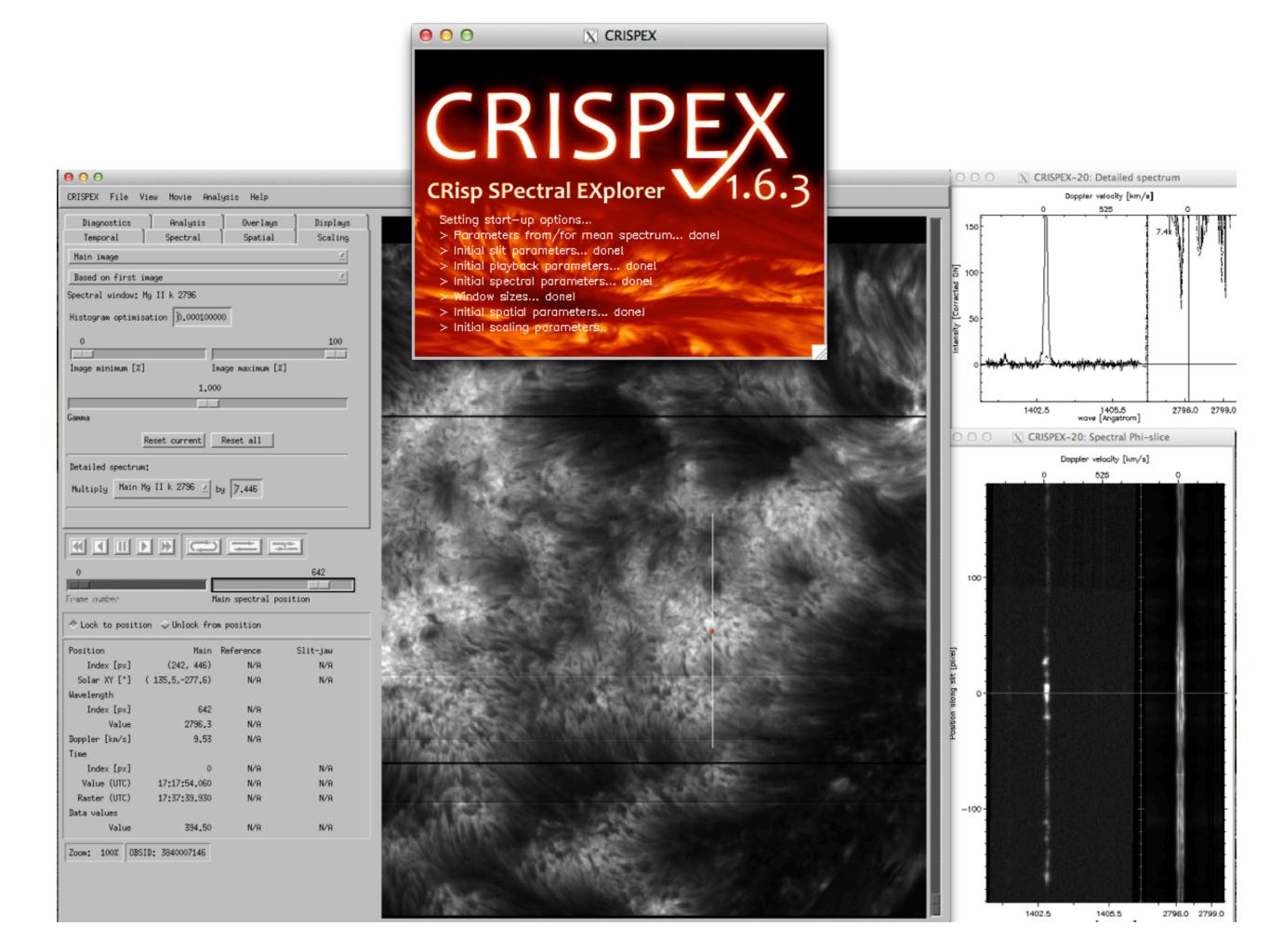

### CRISPEX file formats

- "La Palma cubes"
  - ★ Simple cubes of (nx, ny, nwave \* nt \* nstokes)
  - ★ Combined with "spectfile"
- IRIS level 3 fits files
  - ★ FITS file with main image (nx, ny, nwave, nt)
  - ★ FITS keywords used for coordinates, time
  - ★ Extensions with wavelength and time values
  - ★ Not limited to IRIS data; to be further standardised

Two types of files: (same data) 'im' (nx, ny, nw, nt) and 'sp' (nw, nt, nx, ny)

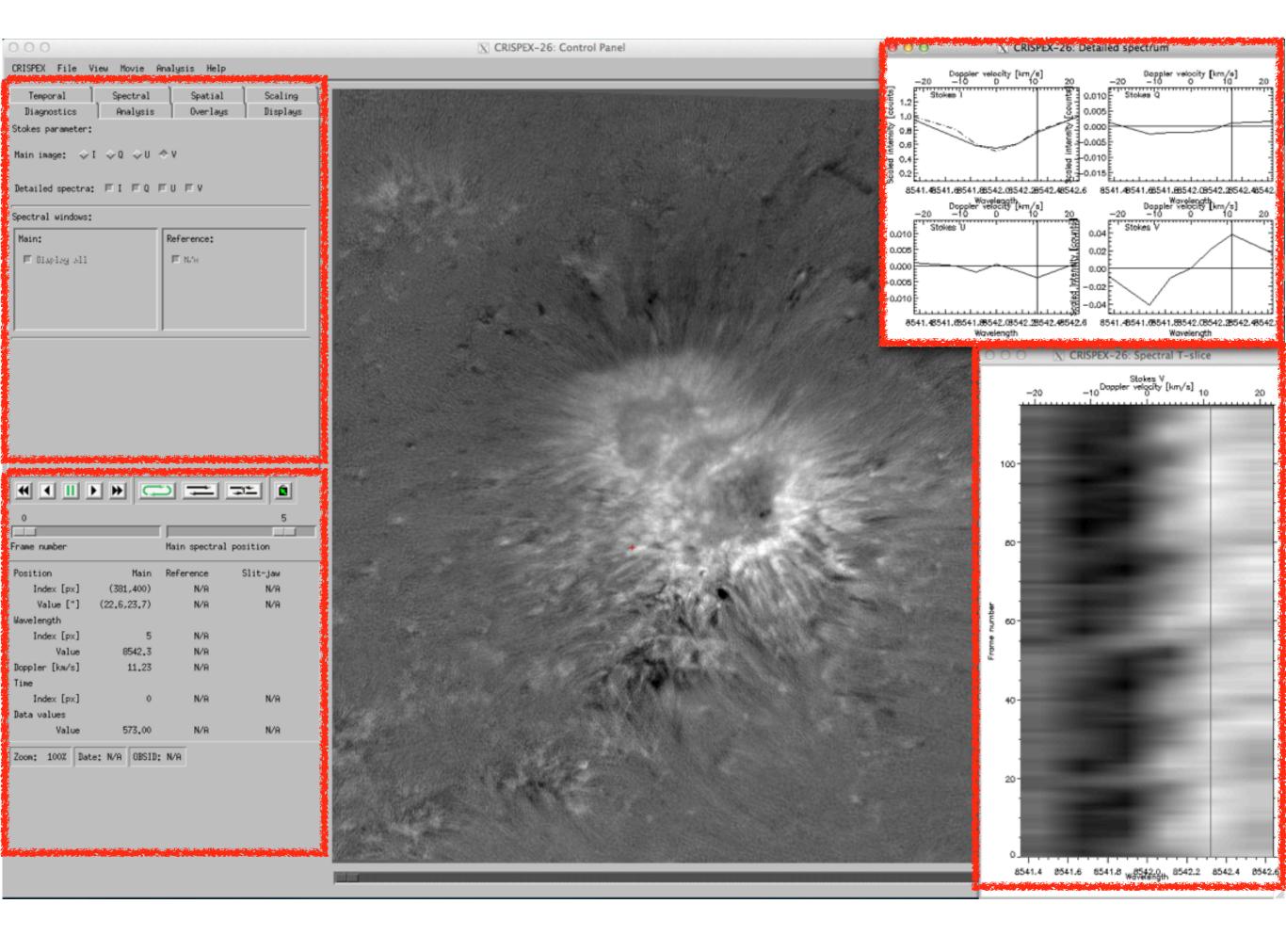

#### Bottom control panel

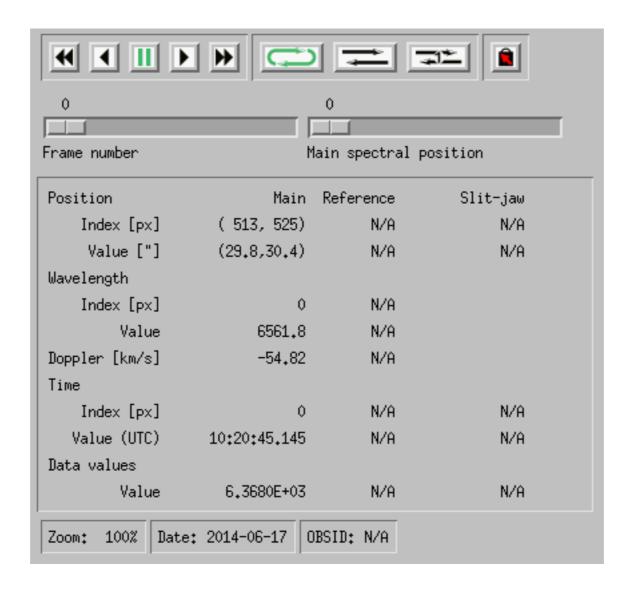

### **Tabs**

| Diagnostics Analysis Overlays Displays Temporal Spectral Spatial Scaling |  |  |  |  |
|--------------------------------------------------------------------------|--|--|--|--|
| Lower index: Upper index: \$598 Reset                                    |  |  |  |  |
| Update spectral windows                                                  |  |  |  |  |
| 10                                                                       |  |  |  |  |
| Animation speed [frame/s]                                                |  |  |  |  |
| 1                                                                        |  |  |  |  |
| Frame increment                                                          |  |  |  |  |
| ⊒ Blink between waln and reference iwage                                 |  |  |  |  |
|                                                                          |  |  |  |  |
| Master time: 		Main                                                      |  |  |  |  |
| 0                                                                        |  |  |  |  |
| Easter timing offset [raster position]                                   |  |  |  |  |
|                                                                          |  |  |  |  |
|                                                                          |  |  |  |  |
|                                                                          |  |  |  |  |
|                                                                          |  |  |  |  |

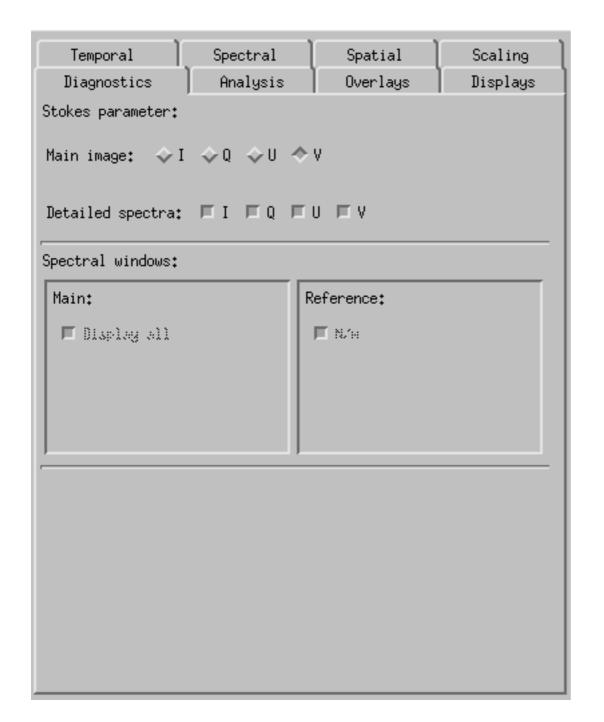

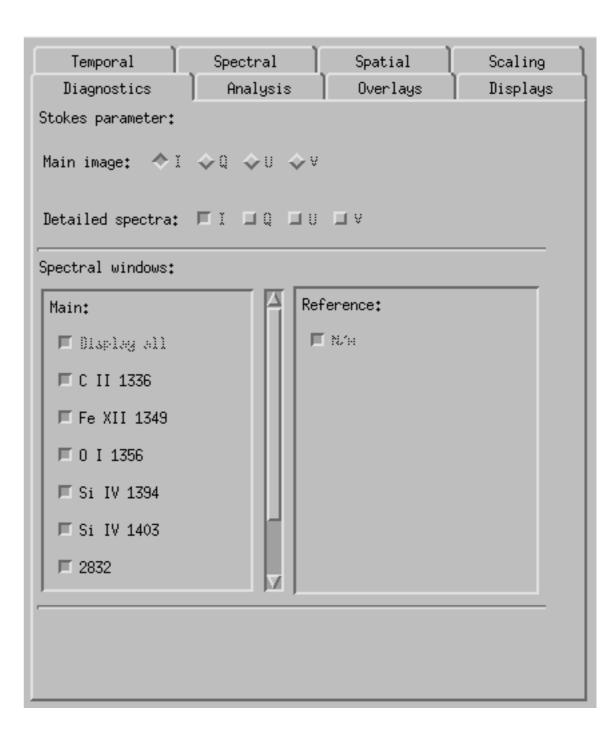

| Diagnostics<br>Temporal              | Analysis<br>Spectral | Overlays<br>Spatial | Displays<br>Scaling |  |
|--------------------------------------|----------------------|---------------------|---------------------|--|
| Main image                           |                      |                     |                     |  |
| Based on first image                 |                      |                     |                     |  |
| Spectral window: Halpha SST          |                      |                     |                     |  |
| Histogram optimisation 0.000100000   |                      |                     |                     |  |
| 0                                    |                      |                     | 100                 |  |
| Image minimum [%]  Image maximum [%] |                      |                     |                     |  |
| 1,000                                |                      |                     |                     |  |
|                                      |                      |                     |                     |  |
| Gamma                                |                      |                     |                     |  |
| Reset current Reset all              |                      |                     |                     |  |
| Detailed spectrum:                   |                      |                     |                     |  |
| Multiply Main Halpha SST ∠ by \$.779 |                      |                     |                     |  |
|                                      |                      |                     |                     |  |
|                                      |                      |                     |                     |  |
|                                      |                      |                     |                     |  |
|                                      |                      |                     |                     |  |

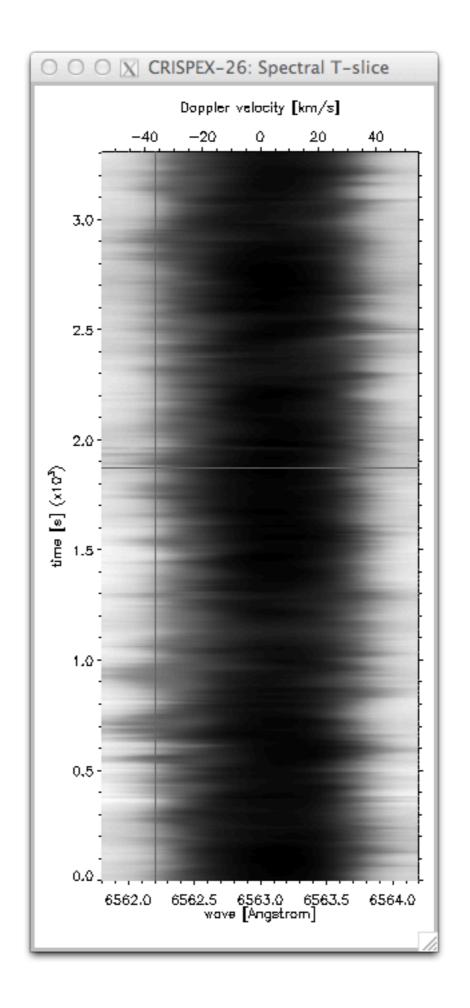

# Live demo: CRISPEX

- Overview of IRIS, capabilities and resources
- Getting the data, quicklook tools
- Working with IRIS data
- Additional Data Calibration
- Utility functions for Mg II lines
- CRISPEX
- Time to work on questions
- Exercise questions
- Hands-on tutorials

- Overview of IRIS, capabilities and resources
- Getting the data, quicklook tools
- Working with IRIS data
- Additional Data Calibration
- Utility functions for Mg II lines
- CRISPEX
- Time to work on questions
- Exercise questions
- Hands-on tutorials

### http://pollev.com/iris7

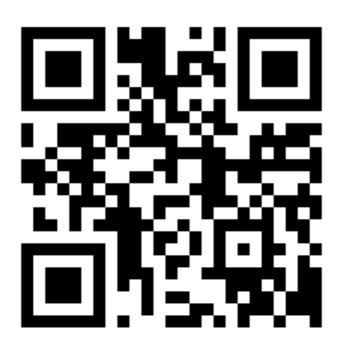

- Overview of IRIS, capabilities and resources
- Getting the data, quicklook tools
- Working with IRIS data
- Additional Data Calibration
- Utility functions for Mg II lines
- CRISPEX
- Time to work on questions
- Exercise questions
- Hands-on tutorials